Externe Geräte

Benutzerhandbuch

© Copyright 2007 Hewlett-Packard Development Company, L.P.

Windows ist eine in den USA eingetragene Marke der Microsoft Corporation.

Hewlett-Packard ("HP") haftet nicht für technische oder redaktionelle Fehler oder Auslassungen in diesem Dokument. Ferner übernimmt sie keine Haftung für Schäden, die direkt oder indirekt auf die Bereitstellung, Leistung und Nutzung dieses Materials zurückzuführen sind. Die Haftung für Schäden aus der Verletzung des Lebens, des Körpers oder der Gesundheit, die auf einer fahrlässigen Pflichtverletzung durch HP oder einer vorsätzlichen oder fahrlässigen Pflichtverletzung eines gesetzlichen Vertreters oder Erfüllungsgehilfen von HP beruhen, bleibt hierdurch unberührt. Ebenso bleibt hierdurch die Haftung für sonstige Schäden, die auf einer grob fahrlässigen Pflichtverletzung durch HP oder auf einer vorsätzlichen oder grob fahrlässigen Pflichtverletzung eines gesetzlichen Vertreters oder Erfüllungsgehilfen von HP beruht, unberührt.

Inhaltliche Änderungen dieses Dokuments behalten wir uns ohne Ankündigung vor. Die Informationen in dieser Veröffentlichung werden ohne Gewähr für ihre Richtigkeit zur Verfügung gestellt. Insbesondere enthalten diese Informationen keinerlei zugesicherte Eigenschaften. Alle sich aus der Verwendung dieser Informationen ergebenden Risiken trägt der Benutzer.

Die Garantien für HP Produkte und Services werden ausschließlich in der entsprechenden, zum Produkt bzw. Service gehörigen Garantieerklärung beschrieben. Aus dem vorliegenden Dokument sind keine weiter reichenden Garantieansprüche abzuleiten.

Erste Ausgabe: März 2007

Teilenummer des Dokuments: 435819-041

## **Produkthinweis**

In diesem Benutzerhandbuch werden die Funktionen beschrieben, die von den meisten Modellen unterstützt werden. Einige Funktionen sind auf Ihrem Computer möglicherweise nicht verfügbar.

# **Inhaltsverzeichnis**

#### 1 Verwenden eines USB-Geräts

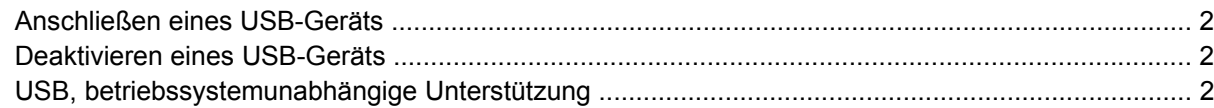

#### 2 Verwenden eines 1394-Geräts (bestimmte Modelle)

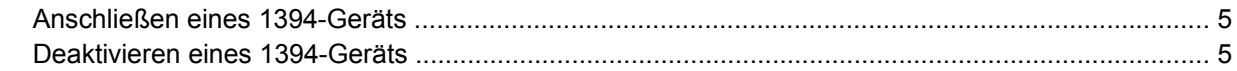

### 3 Verwenden des Dockinganschlusses (bestimmte Modelle)

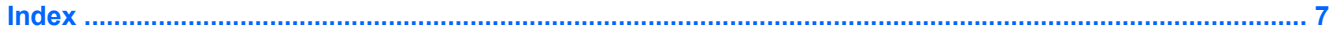

# <span id="page-6-0"></span>**1 Verwenden eines USB-Geräts**

USB (Universal Serial Bus) ist eine Hardwareschnittstelle, über die Sie optionale externe Geräte (z. B. eine USB-Tastatur oder -Maus, ein Laufwerk, einen Drucker, Scanner oder Hub) anschließen können. Geräte können an den Computer oder das optionale Dockinggerät angeschlossen werden.

Für einige USB-Geräte wird eventuell zusätzliche Software benötigt, die normalerweise im Lieferumfang des Geräts enthalten ist. Weitere Informationen zu gerätespezifischer Software finden Sie in der Bedienungsanleitung des Geräteherstellers.

Je nach Modell verfügt der Computer über bis zu vier USB-Anschlüsse, die USB 1.0-, USB 1.1- und USB 2.0-Geräte unterstützen. Ein optionales Dockinggerät bzw. ein optionaler USB-Hub besitzt weitere USB-Anschlüsse, die mit dem Computer verwendet werden können.

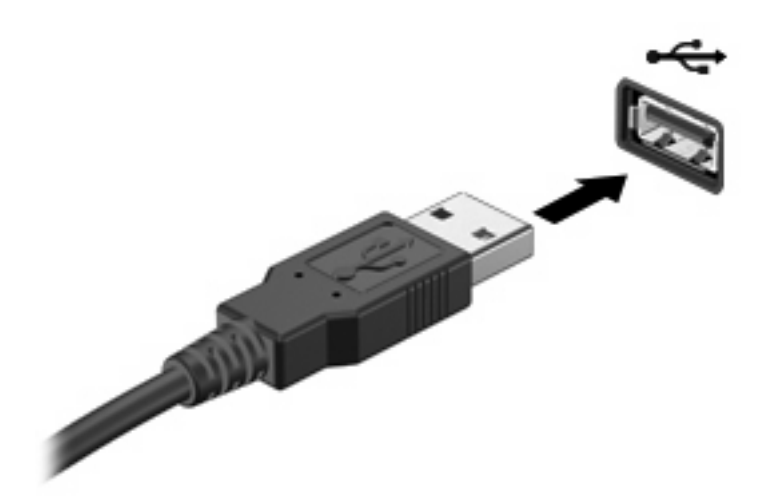

# <span id="page-7-0"></span>**Anschließen eines USB-Geräts**

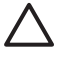

**ACHTUNG:** Schließen Sie USB-Geräte vorsichtig an, um die Anschlüsse nicht zu beschädigen.

Um ein USB-Gerät an den Computer anzuschließen, stecken Sie das USB-Kabel des Geräts am USB-Anschluss des Computers ein. Ein akustisches Signal zeigt an, dass das Gerät erkannt wurde.

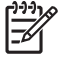

**HINWEIS:** Wenn Sie ein USB-Gerät das erste Mal anschließen, wird im Infobereich rechts außen in der Taskleiste die Meldung "Installieren von Gerätetreibersoftware" angezeigt.

## **Deaktivieren eines USB-Geräts**

**ACHTUNG:** Um Datenverlust oder eine Systemblockierung zu vermeiden, müssen Sie das USB-Gerät deaktivieren, bevor Sie es entfernen.

**ACHTUNG:** Ziehen Sie nicht am Kabel, um USB-Geräte vom Computer zu trennen, da sonst die Anschlüsse beschädigt werden könnten.

So deaktivieren Sie ein USB-Gerät:

**1.** Doppelklicken Sie auf das Symbol **Hardware sicher entfernen** im Infobereich außen rechts in der Taskleiste.

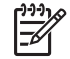

**HINWEIS:** Klicken Sie auf das Symbol **Ausgeblendete Symbole einblenden** (**<** oder **<<**), um das Symbol **Hardware sicher entfernen** im Infobereich anzuzeigen.

**2.** Klicken Sie auf den Gerätenamen in der Liste.

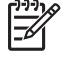

**HINWEIS:** Wenn sich kein Eintrag für das USB-Gerät in der Liste befindet, müssen Sie das Gerät nicht deaktivieren, bevor Sie es entfernen.

**3.** Klicken Sie auf **Beenden** und anschließend auf **OK**.

## **USB, betriebssystemunabhängige Unterstützung**

Die betriebssystemunabhängige USB-Unterstützung ist standardmäßig aktiviert und ermöglicht Folgendes:

- Verwenden Sie während des Systemstarts oder in einem Nicht-Windows®-Programm oder Dienstprogramm eine USB-Tastatur, eine USB-Maus oder einen USB-Hub, die bzw. der mit einem USB-Anschluss des Computers verbunden ist.
- Führen Sie den Start oder Neustart von einem optionalen externen MultiBay- oder einem optionalen bootfähigen USB-Gerät aus.

Die betriebssystemunabhängige USB-Unterstützung wird werksseitig aktiviert. So aktivieren/ deaktivieren Sie die betriebssystemunabhängige USB-Unterstützung:

- **1.** Öffnen Sie Computer Setup, indem Sie den Computer einschalten oder neu starten und die Taste f10 drücken, während die Meldung "F10 = ROM Based Setup" (F10 = Setup auf ROM-Basis) unten links auf dem Display angezeigt wird.
- **2.** Wählen Sie mit den Pfeiltasten den Befehl **Systemkonfiguration > Gerätekonfigurationen**, und drücken Sie die Eingabetaste.
- **3.** Aktivieren bzw. deaktivieren Sie über die Pfeiltasten die betriebssystemunabhängige USB-Unterstützung, und drücken Sie f10.
- **4.** Um Computer Setup zu verlassen und Ihre Einstellungen zu speichern, wählen Sie mithilfe der Pfeiltasten **Datei > Änderungen speichern und beenden**. Befolgen Sie danach die Anweisungen auf dem Bildschirm.

Die Einstellungen werden beim Neustart des Computers wirksam.

# <span id="page-9-0"></span>**2 Verwenden eines 1394-Geräts (bestimmte Modelle)**

IEEE 1394 bezeichnet eine Hardwareschnittstelle, an die Multimedia- oder Datenspeichergeräte für den schnellen Datenaustausch angeschlossen werden können. Für Scanner, Digitalkameras und digitale Camcorder wird häufig ein 1394-Anschluss benötigt.

Für einige 1394-Geräte wird eventuell zusätzliche Software benötigt, die normalerweise zum Lieferumfang des Geräts gehört. Weitere Informationen zu gerätespezifischer Software finden Sie im Benutzerhandbuch für das Gerät.

Der unten abgebildete 1394-Anschluss unterstützt auch IEEE-1394a-Geräte.

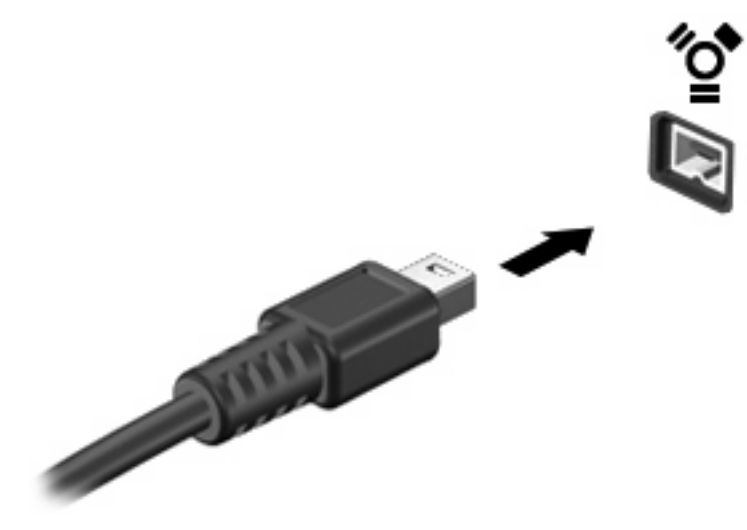

# <span id="page-10-0"></span>**Anschließen eines 1394-Geräts**

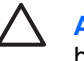

**ACHTUNG:** Schließen Sie 1394-Geräte vorsichtig an, um die Anschlüsse nicht zu beschädigen.

Um ein 1394-Gerät mit dem Computer zu verbinden, schließen Sie das 1394-Kabel des Geräts am 1394-Anschluss an. Ein akustisches Signal zeigt an, dass das Gerät erkannt wurde.

## **Deaktivieren eines 1394-Geräts**

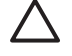

**ACHTUNG:** Um Datenverlust oder eine Systemblockierung zu vermeiden, müssen Sie das 1394-Gerät deaktivieren, bevor Sie es herausnehmen.

**ACHTUNG:** Ziehen Sie nicht am Kabel, um 1394-Geräte vom Computer zu trennen, da sonst die Anschlüsse beschädigt werden könnten.

**1.** Doppelklicken Sie auf das Symbol **Hardware sicher entfernen** im Infobereich außen rechts in der Taskleiste.

₽

**HINWEIS:** Klicken Sie auf das Symbol **Ausgeblendete Symbole einblenden** (**<** oder **<<**), um das Symbol **Hardware sicher entfernen** im Infobereich anzuzeigen.

**2.** Klicken Sie auf den Gerätenamen in der Liste.

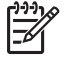

**HINWEIS:** Wenn das Gerät hier nicht angezeigt wird, müssen Sie das Gerät nicht deaktivieren, bevor Sie es entfernen.

**3.** Klicken Sie auf **Beenden** und anschließend auf **OK**.

# <span id="page-11-0"></span>**3 Verwenden des Dockinganschlusses (bestimmte Modelle)**

Der Dockinganschluss verbindet den Computer mit einem optionalen Dockinggerät. Optionale Dockinggeräte besitzen weitere Anschlüsse, die zusammen mit dem Computer verwendet werden können.

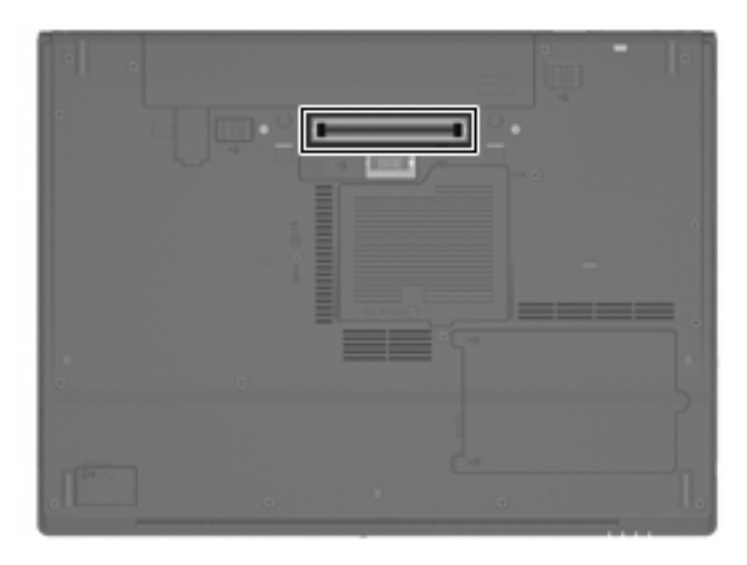

# <span id="page-12-0"></span>**Index**

#### **Symbole/Zahlen**

1394-Anschluss [4](#page-9-0) 1394-Geräte Beschreibung [4](#page-9-0) Deaktivieren [5](#page-10-0) Verbinden [5](#page-10-0) 1394-Kabel anschließen [5](#page-10-0)

### **A**

Anschlüsse 1394 [4](#page-9-0) USB [1](#page-6-0)

#### **D**

Dockinganschluss [6](#page-11-0)

### **H**

Hubs [1](#page-6-0)

### **K**

Kabel 1394 [5](#page-10-0) USB [2](#page-7-0)

### **U**

USB, betriebssystemunabhängige Unterstützung [2](#page-7-0) USB-Anschlüsse, Beschreibung [1](#page-6-0) USB-Geräte Beschreibung [1](#page-6-0) Deaktivieren [2](#page-7-0) Verbinden [2](#page-7-0) USB-Hubs [1](#page-6-0) USB-Kabel anschließen [2](#page-7-0)

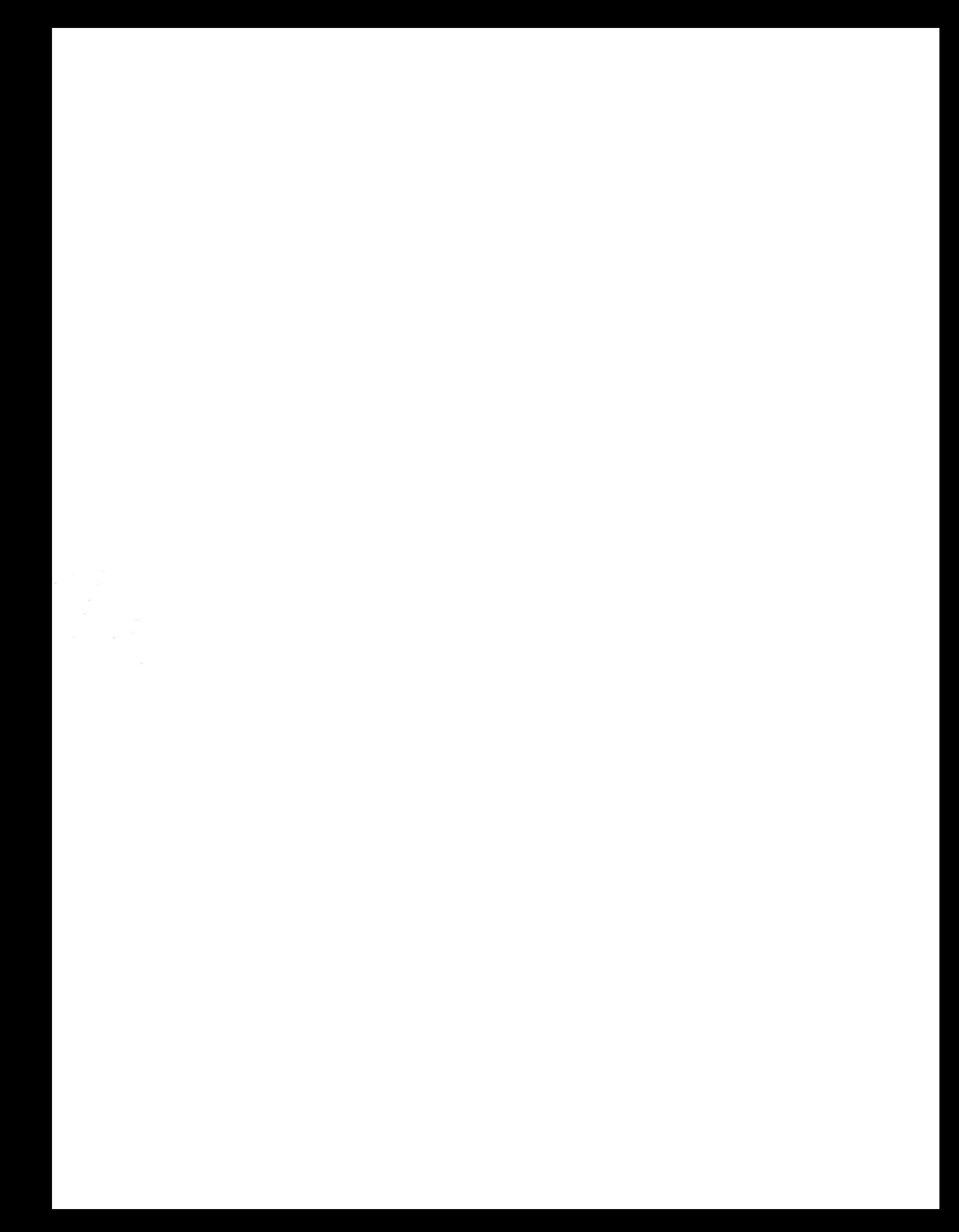